## Beobank Online 1<sup>ste</sup> aanmelding met itsme®

## FRAUDE / PHISHING

• Om veiligheidsredenen raden wij u ten zeerste aan om de exacte naam van de site www.beobank.be in de adresbalk in te voeren om via Beobank Online toegang te krijgen tot uw rekeningen. Voeg deze site toe aan uw favorieten.

heChank

- Geef nooit uw bankcode, wachtwoord of itsme® code door via telefoon, e-mail, sms of op sociale netwerken. Beobank zal u dat nooit op deze manier vragen. Meer tips en voorbeelden zijn te vinden op www.beobank.be
- Vergeet niet de optie 'automatische schermvergrendeling' te activeren in uw telefooninstellingen en om nooit uw itsme® code op uw telefoon op te slaan.

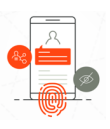

Via de itsme®-app kunt u makkelijk bewijzen wie u bent en logt u overal veilig in. 1 applicatie en 1 code, in alle rust en veiligheid.

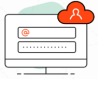

Met itsme® weet u precies welke gegevens u deelt, wanneer en met wie. Behoud de volledige controle over uw gegevens.

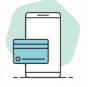

Met itsme® hebt u geen Digipass meer nodig om transacties op Beobank Online te bevestigen. Gewoon de 5 cijfers van uw itsme®-code invoeren op uw mobiele telefoon en klaar.

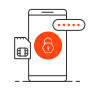

itsme® werkt alleen met de persoonlijke mobiele telefoon van de gebruiker, zijn eigen SIM-kaart en zijn itsme® code. Bovendien vinden de interacties met itsme® niet gewoon plaats op het internet, maar maken ze gebruik van de ultraveilige SIM-kaart en het netwerk van de mobiele operatoren.

## ZICH REGISTREREN BIJ ITSME®

Om deze tool te kunnen gebruiken, moet u al een *itsme®-account* hebben of er een aanmaken met behulp van:

- Uw persoonlijke mobiele telefoon met een Belgische SIM-kaart
- Uw elektronische identiteitskaart en pincode
- Een eID-kaartlezer

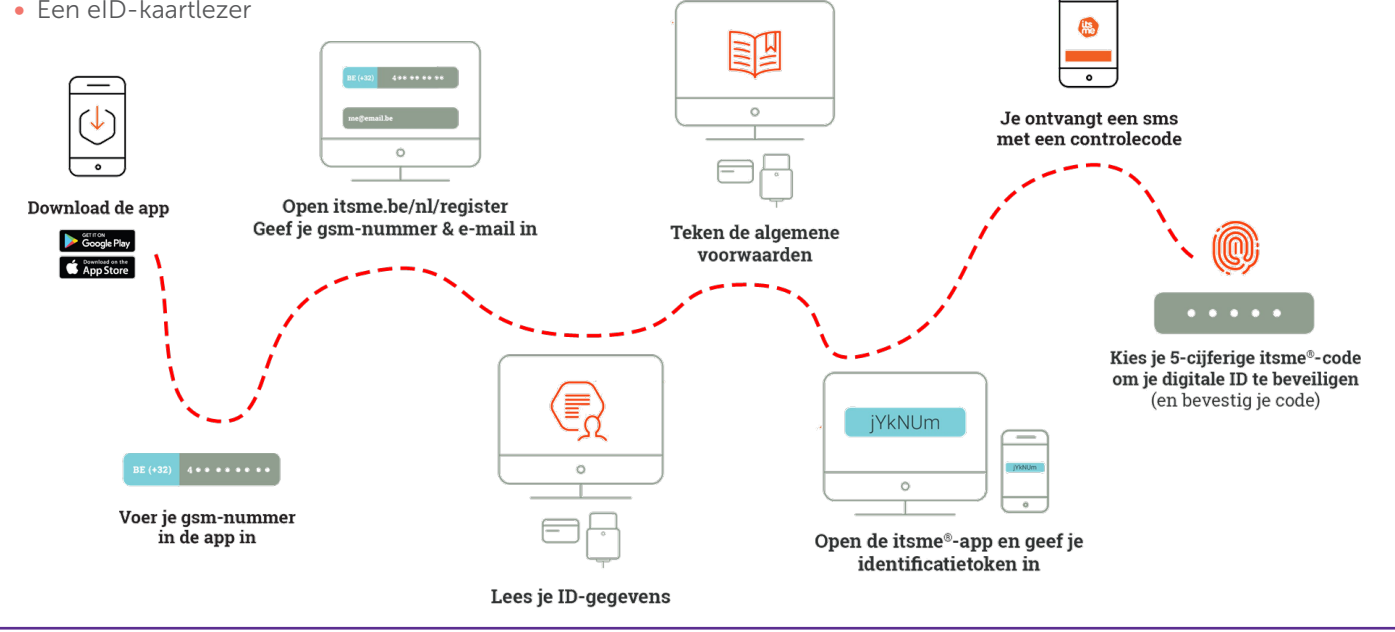

## ZICH AANMELDEN OP BEOBANK ONLINE MET ITSME®

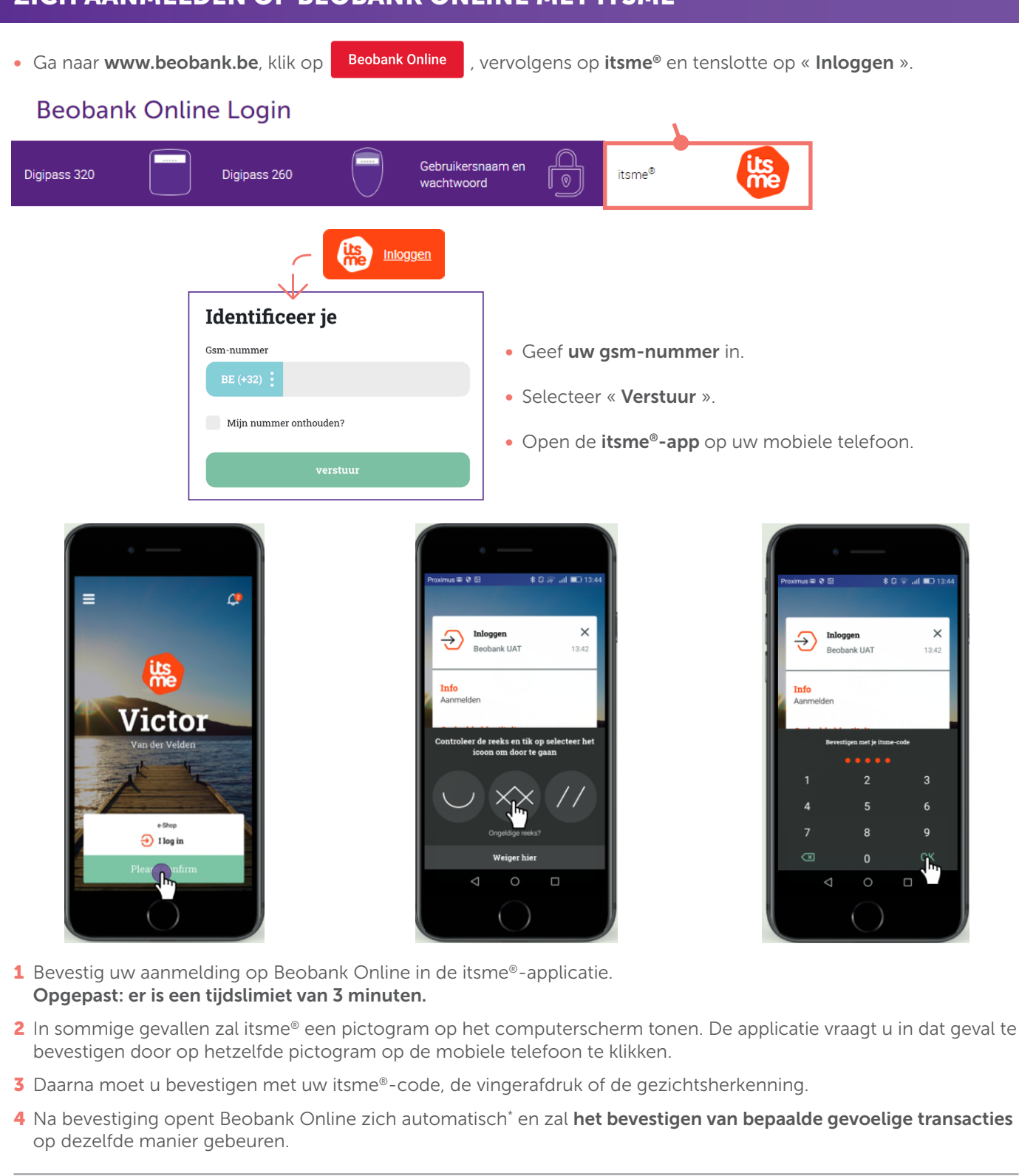

\* Professionele klanten met een online toegang voor hun privé - en professionele rekeningen zal na bevestiging in de itsme®-app gevraagd worden om via een uitklapmenu de online banktoegang te selecteren die zij willen gebruiken: V

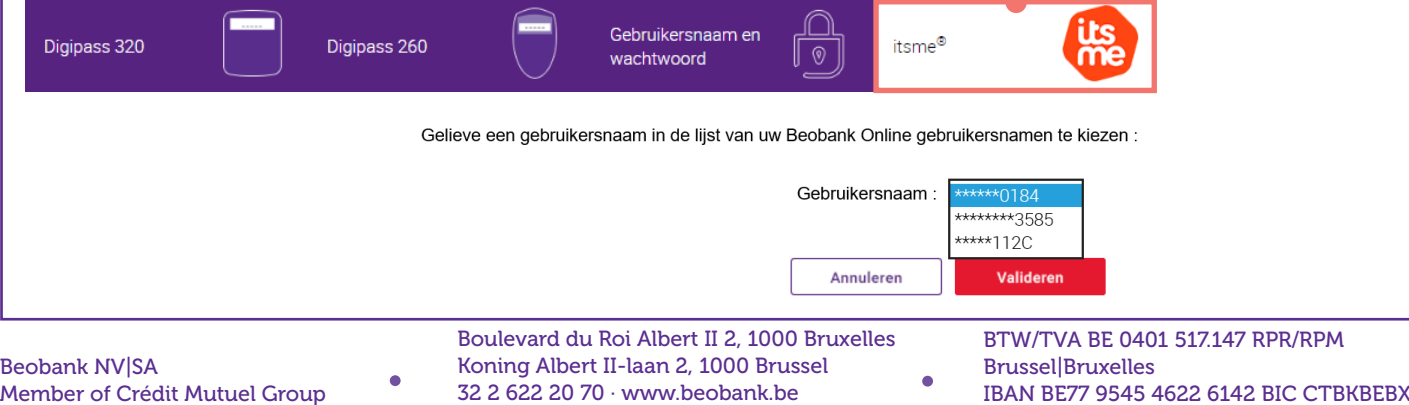